## **BREVE TUTORIAL DE ACCESO A VISOR SIG DE CIUDAD DE VASCOS**

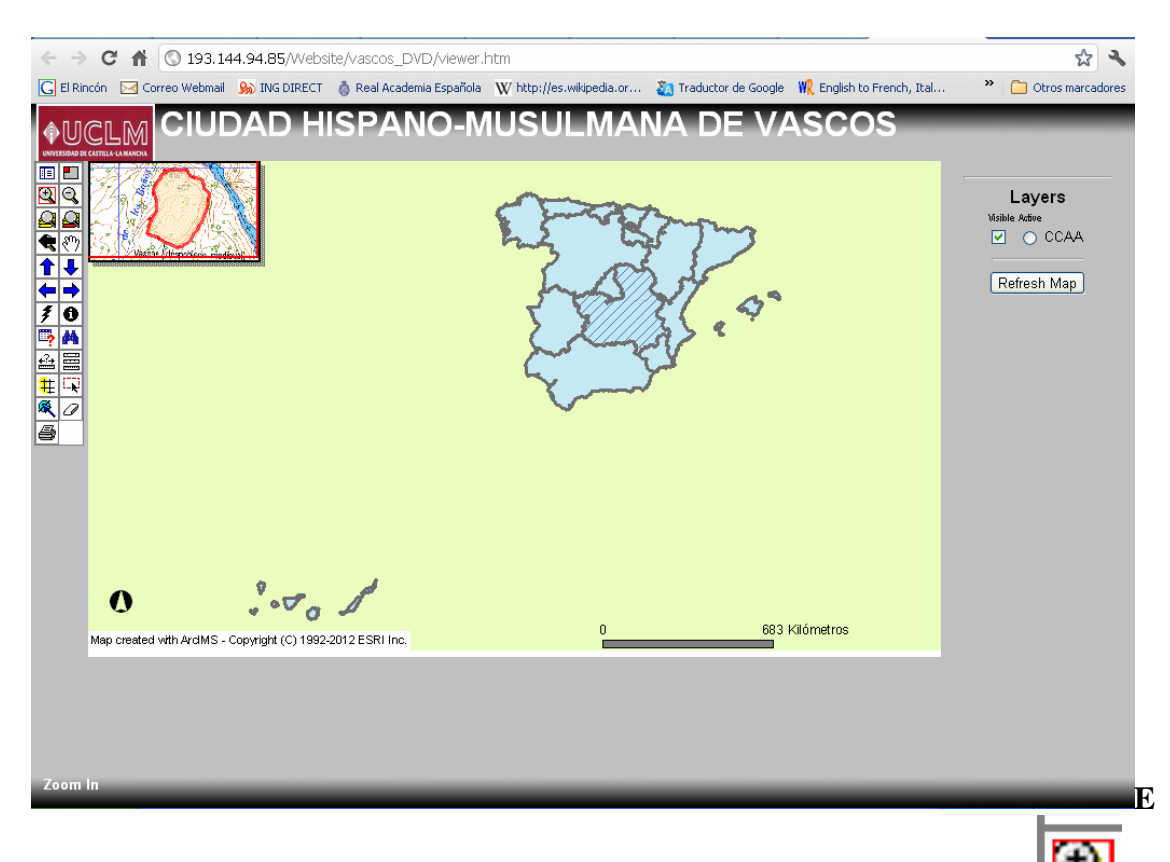

**EN LA BARRA LATERAL HACER CLICK EN ZOOM CAJA Y AMPLIAR EN LADO NOROCCIDENTAL DE LA JUNTA DE COMUNIDADES DE CASTILLA LA MANCHA (MARCADA EN BARRAS DIAGONALES)** 

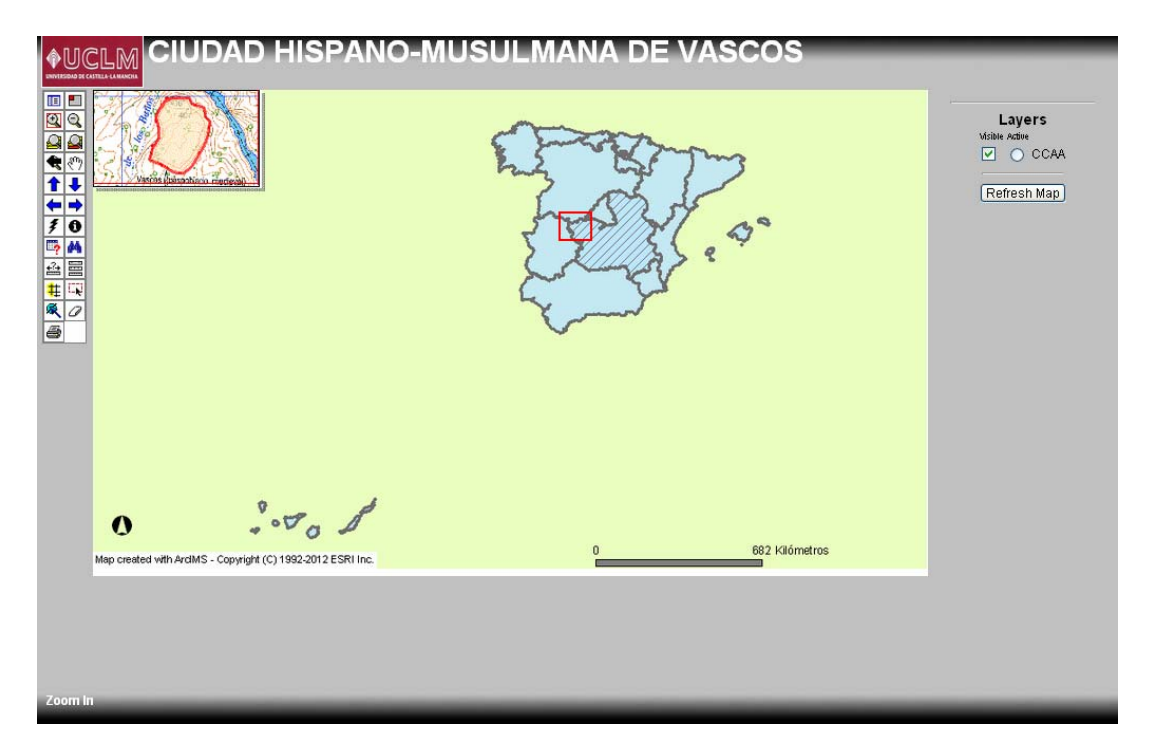

**DE NUEVO SOBRE EL NUEVO MAPA HACEMOS ZOOM CAJA SOBRE EL PUNTO MARCADO EN LAS CERCANÍAS DE NAVALMORALEJO.** 

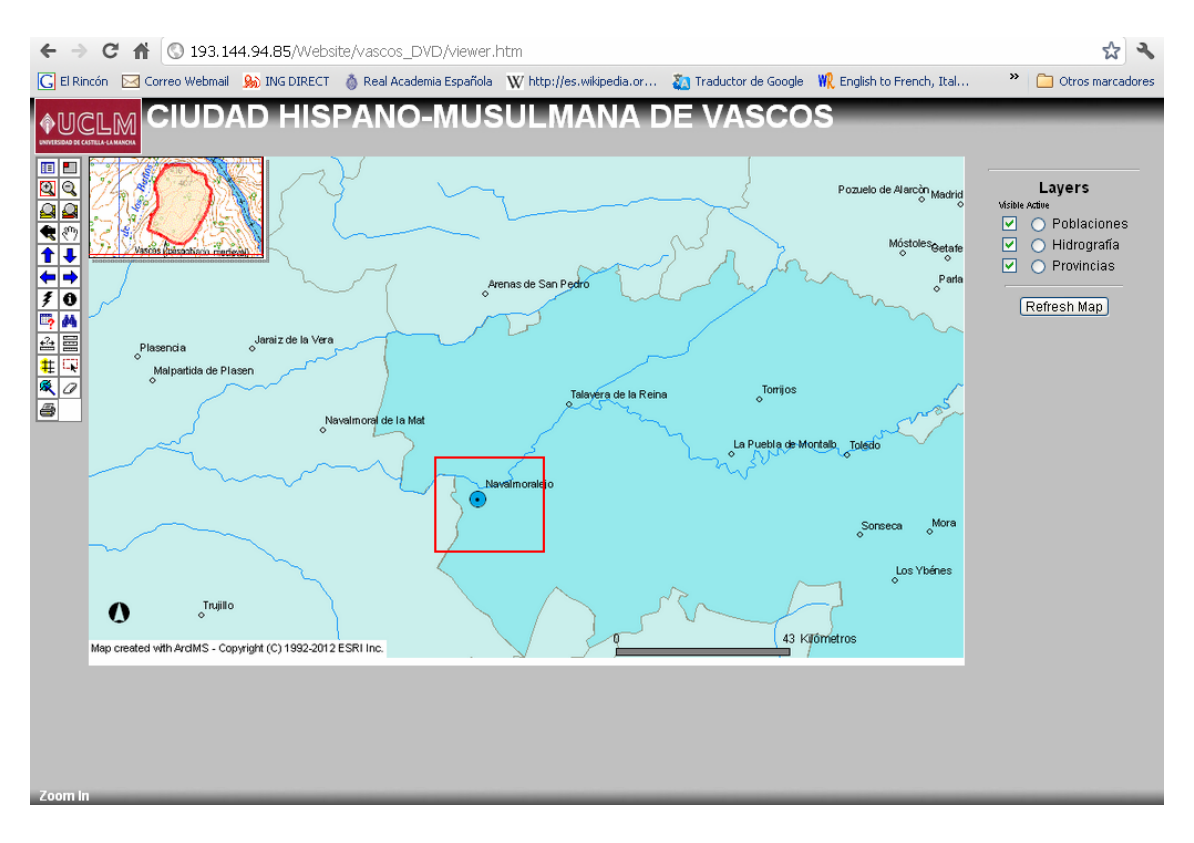

## FINALMENTE VOLVEMOS A MARCAR ZOOM SOBRE EL YACIMIENTO DE VASCOS EN EL MTN 1:50000

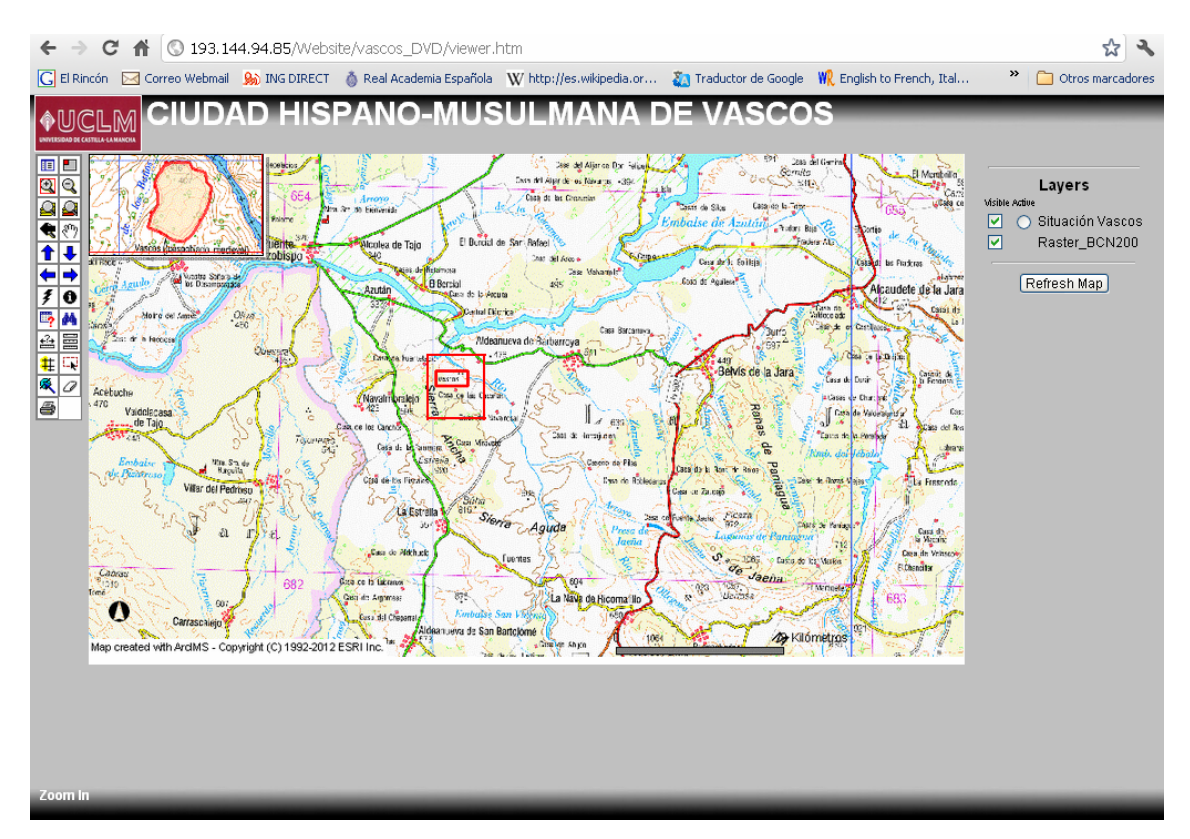

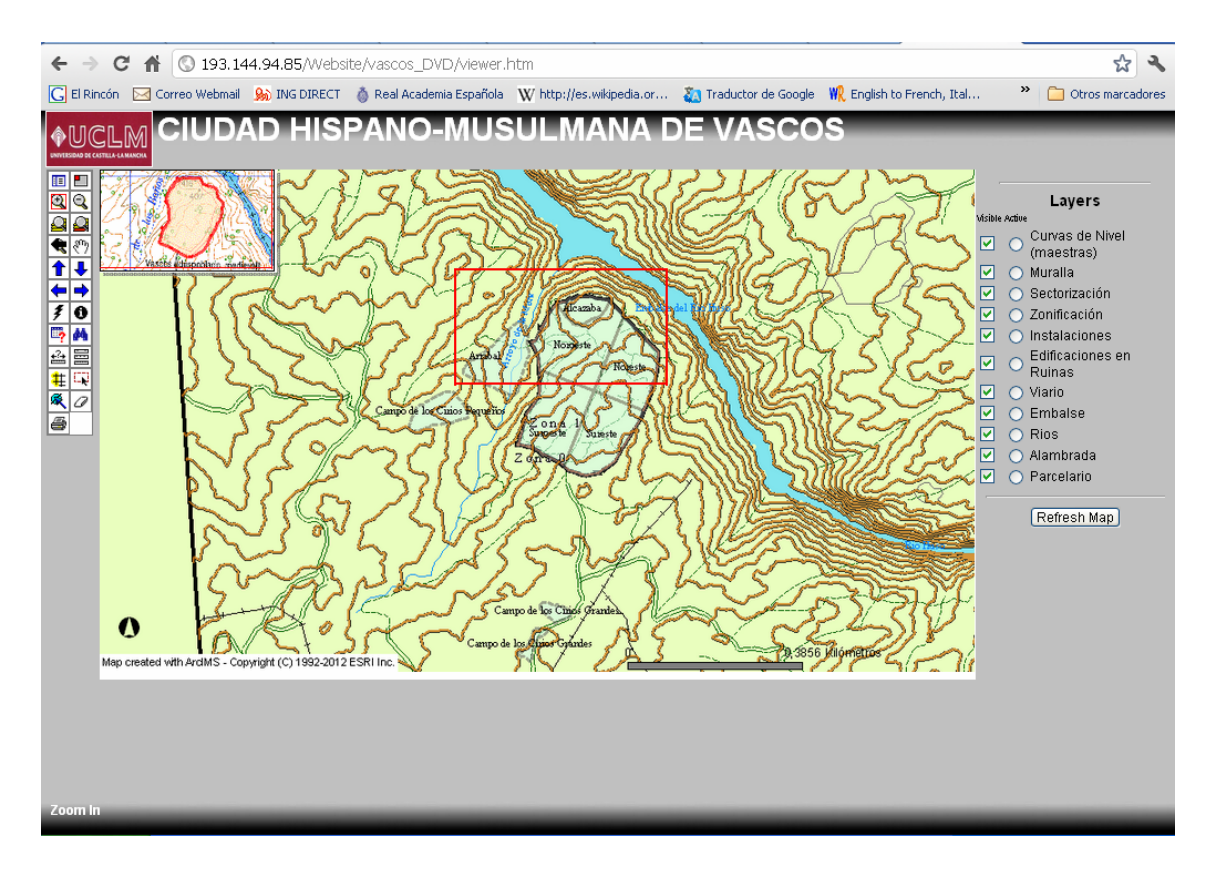

## **A PARTIR DE ESTE PUNTO PODEMOS VISUALIZAR LAS DIFERENTES ÁREAS DE EXCAVACIÓN TOPOGRAFIADAS, Y EN LA COLUMNA DE LA DERECHA SELECCIONAR Y DESELECIONAR LAS CAPAS QUE QUERAMOS SE VEAN ACTIVAS.**

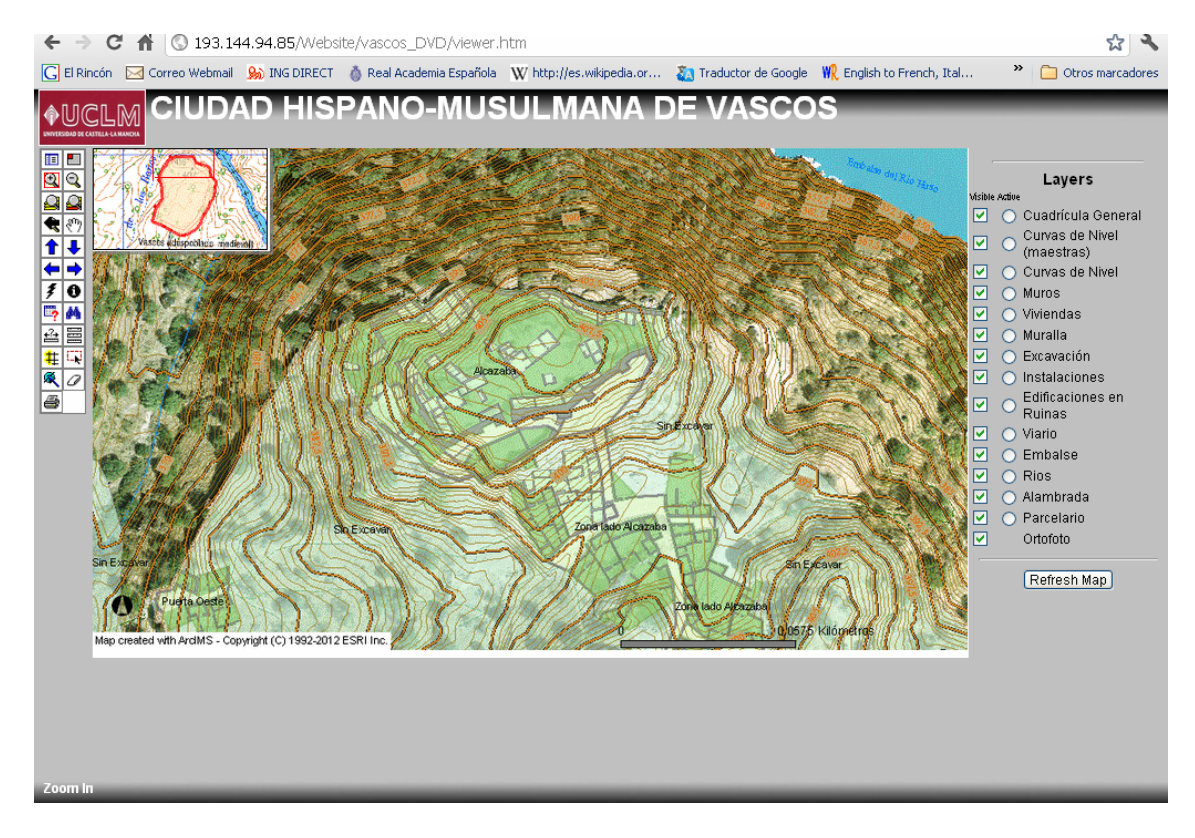